## **FUJIEILM**

# **DIGITAL CAMERA X-T20 New Features Guide**

#### **Version 2.00**

本製品はファームウェアの更新による機能の追加/変更のため、 付属の使用説明書の記載と一部機能が異なる場合があります。 詳しくは下記ホームページから各機種のファームウェア更新 情報をご覧ください。

*http://fujifilm.jp/support/digitalcamera/download/fw\_table.html*

BL00004969-100 JA

#### **変更項目**

X-T20 Version 2.00 では以下の機能が追加または 変更されています。それ以前のバージョンの情報は、 下記ホームページをご覧ください。

. . . . . . . . . . . . . . . . . . .

*http://fujifilm-dsc.com/ja/manual/*

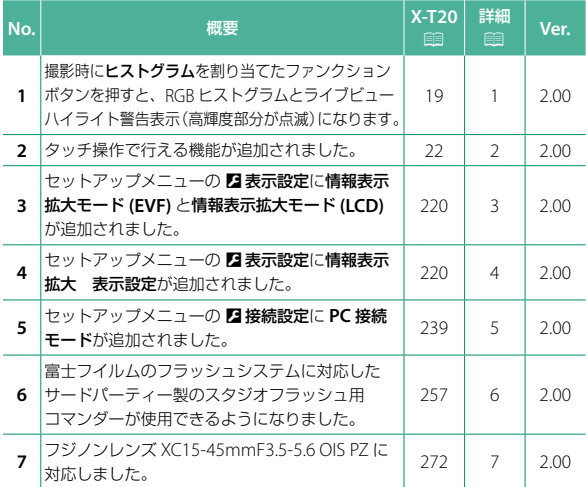

### **追加 / 変更内容**

追加または変更になった内容は以下のとおりです。

#### **X-T20 使用説明書:**P **19 「 スタンダード」画面のカスタマイズ**

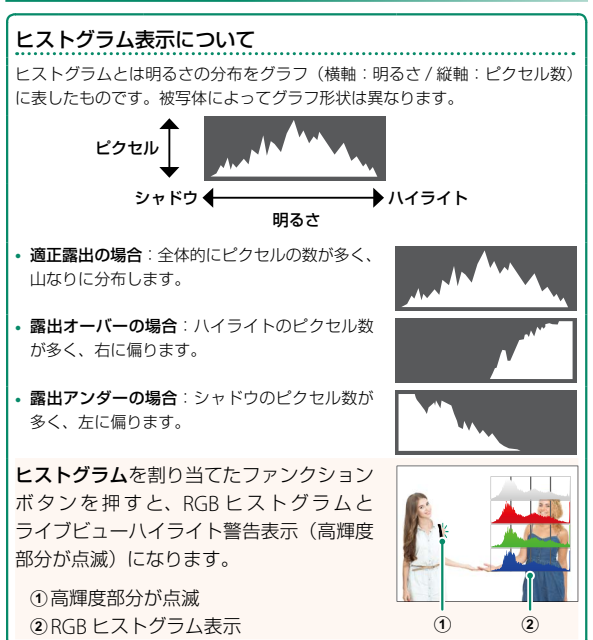

### **X-T20 使用説明書:**P **22 タッチ操作について**

タッチ操作で行える機能が追加されました。

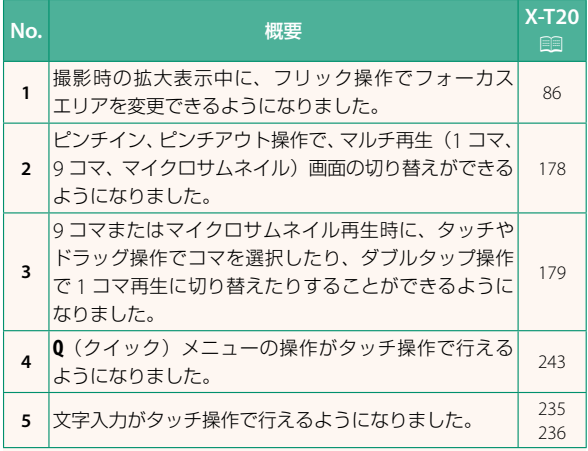

### **X-T20 使用説明書:**P **220 情報表示拡大モード (EVF)**

**ON** にすると、EVF 画面に表示する撮影時の情報を拡大して表示でき ます。拡大表示する情報は 2 表示設定 > 情報表示拡大 表示設定で 変更できます。

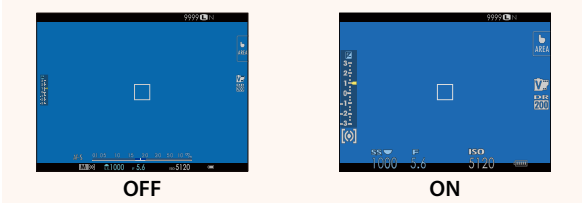

#### **情報表示拡大モード (LCD)**

**ON** にすると、LCD 画面に表示する撮影時の情報を拡大して表示でき ます。拡大表示する情報は 2 表示設定 > 情報表示拡大 表示設定で 変更できます。

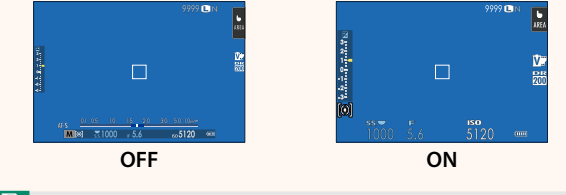

N ファンクションボタンに情報表示拡大モードを割り当てておく と、ファンクションボタンを押すだけで情報表示拡大モードの **ON/OFF** を切り替えられます(国 224、250)。

#### **X-T20 使用説明書:**P **220 情報表示拡大 表示設定**

■ 表示設定 > 情報表示拡大モード **(EVF)**、情報表示拡大モード **(LCD)** を **ON** にしたときに拡大表示する項目を 変更できます。

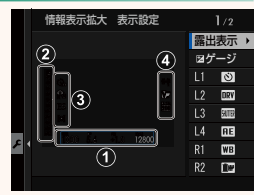

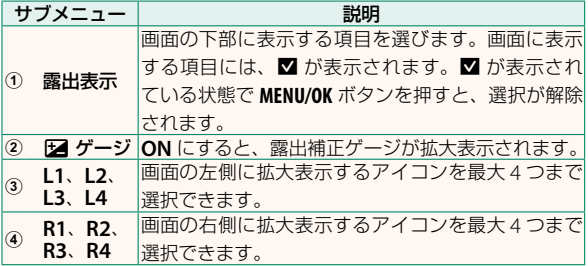

#### **X-T20 使用説明書:**P **239 PC 接続モード**

パソコンとカメラを接続して使用する機能を設定します。

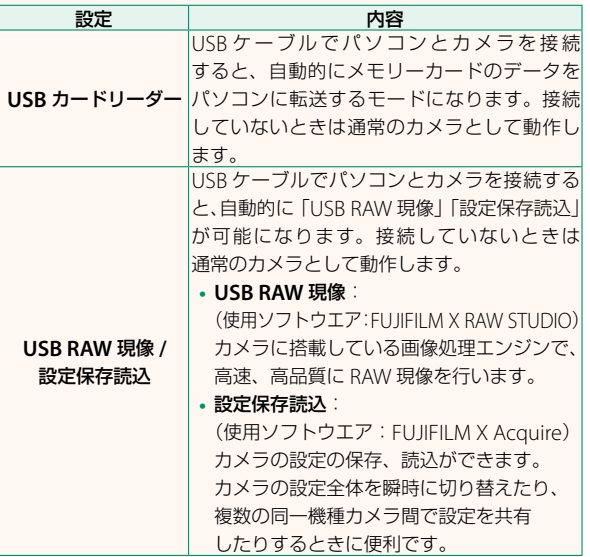

#### **X-T20 使用説明書:**P **257 クリップオンフラッシュを設定する**

富士フイルムのフラッシュシステムに対応したサード パーティー製のスタジオフラッシュ用コマンダーが使用できる ようになりました。詳しくはご使用になるスタジオフラッシュ の使用説明書をご覧ください。

#### **X-T20 使用説明書:**P **272 電動ズームレンズについて**

電動ズーム機能付きレンズの XC15-45mmF3.5-5.6 OIS PZ に 対応しました。このレンズ装着時は、次のように動作します。

- ズームリングでズーム操作ができます。
- フォーカスモードが **<sup>S</sup>**(AF-S)または **<sup>C</sup>**(AF-C)のときは、 フォーカスリングでズーム操作(微調整)ができます。
- インターバル撮影時は、ズーム位置が保持されます。
- 再生モード時は、レンズが沈動しないため、次に撮影する ときの時間が短縮できます。

# **FUJIFILM**

#### **FUJIFILM Corporation**

7-3, AKASAKA 9-CHOME, MINATO-KU, TOKYO 107-0052, JAPAN http://www.fujifilm.com/products/digital\_cameras/index.html

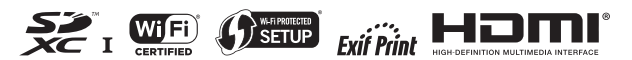